## **Veranstaltung: Neue Veranstaltung anlegen, Formular**

## l **Neue Veranstaltung anlegen**

- **»** Symbolleiste eines Verastaltung Elementes anzeigen
- Neu **»** Fenster 'Inhalt anlegen' für neue **Veranstaltung** öffnen

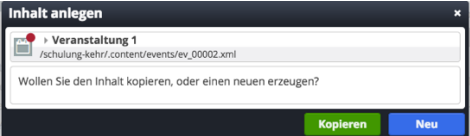

- Kopieren oder Neu **»** Element in die Seite einfügen *Kopieren:* **neues** Element - alle Feld-Inhalte werden kopiert (praktisch bei Serien-Terminen!) *Neu:* **neues** Element - mit leeren Feldern
- **(4)** » Geöffnetes Formular bearbeiten und dann B Speichern

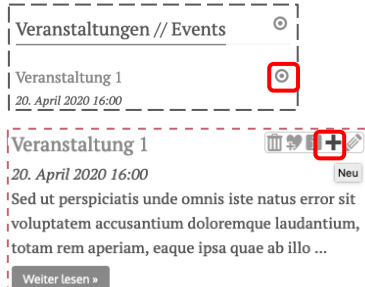

## $\bullet$  **Formular Veranstaltung**

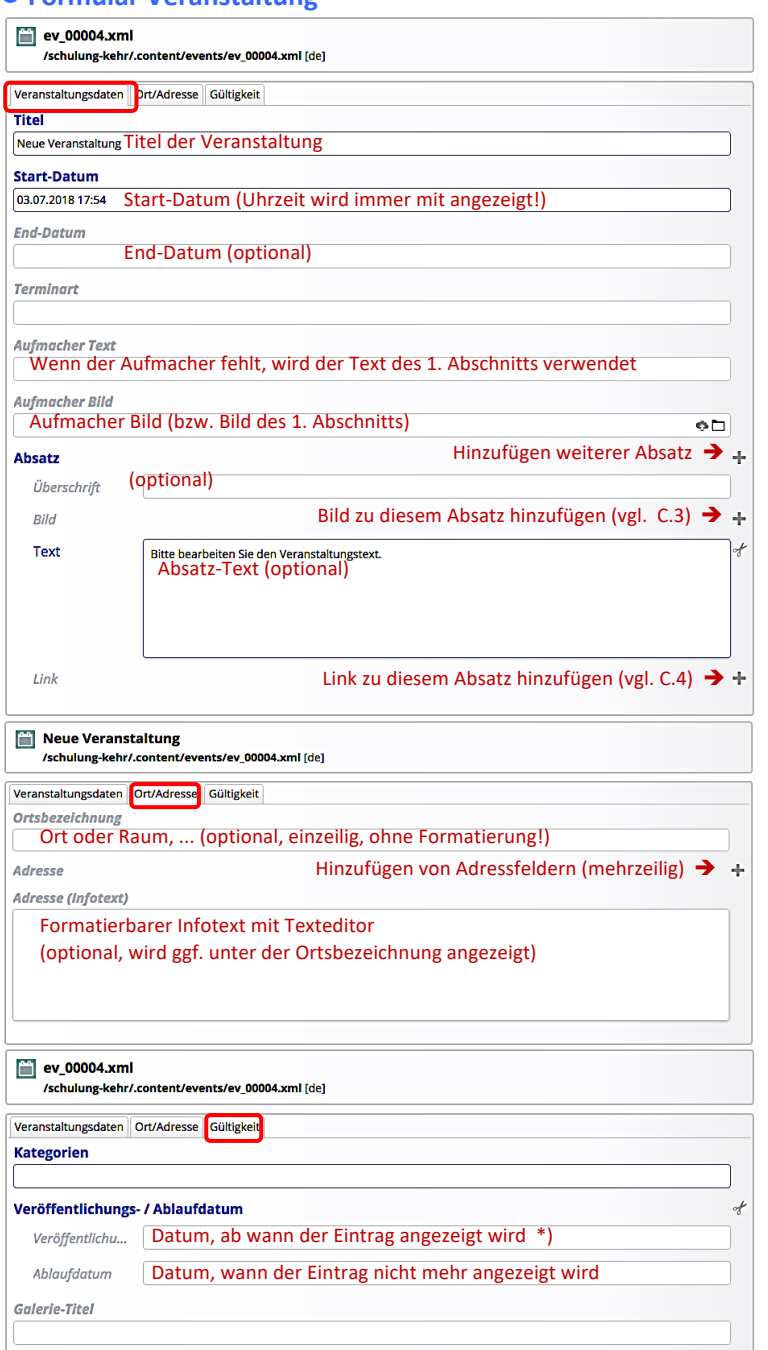

Das Element Veranstaltung steuert **drei** unterschiedliche Darstellungen:

- § die **komplette** Veranstaltung mit Titel, Datum/Zeit und Ort, allen Absätzen, Bildern und Links; aufgerufen z.B. durch <Weiter lesen>
- § die Anzeige in der **Spalte Events** mit Titel, Datum/Zeit und Aufmachertext
- <sup>■</sup> die Anzeige in "alle Veranstaltungen" mit Titel, Kalender und Aufmachertext

\*) die Gültigkeit steuert die **Sichtbarkeit im öffentlichen Web** (!);

**im Redaktionssystem** wird die Veranstaltung vor Veröffentlichung bzw. nach Ablauf *schraffiert* angezeigt.